# בקר מגע מסדרת Room Cisco מדריך לעיון מהיר

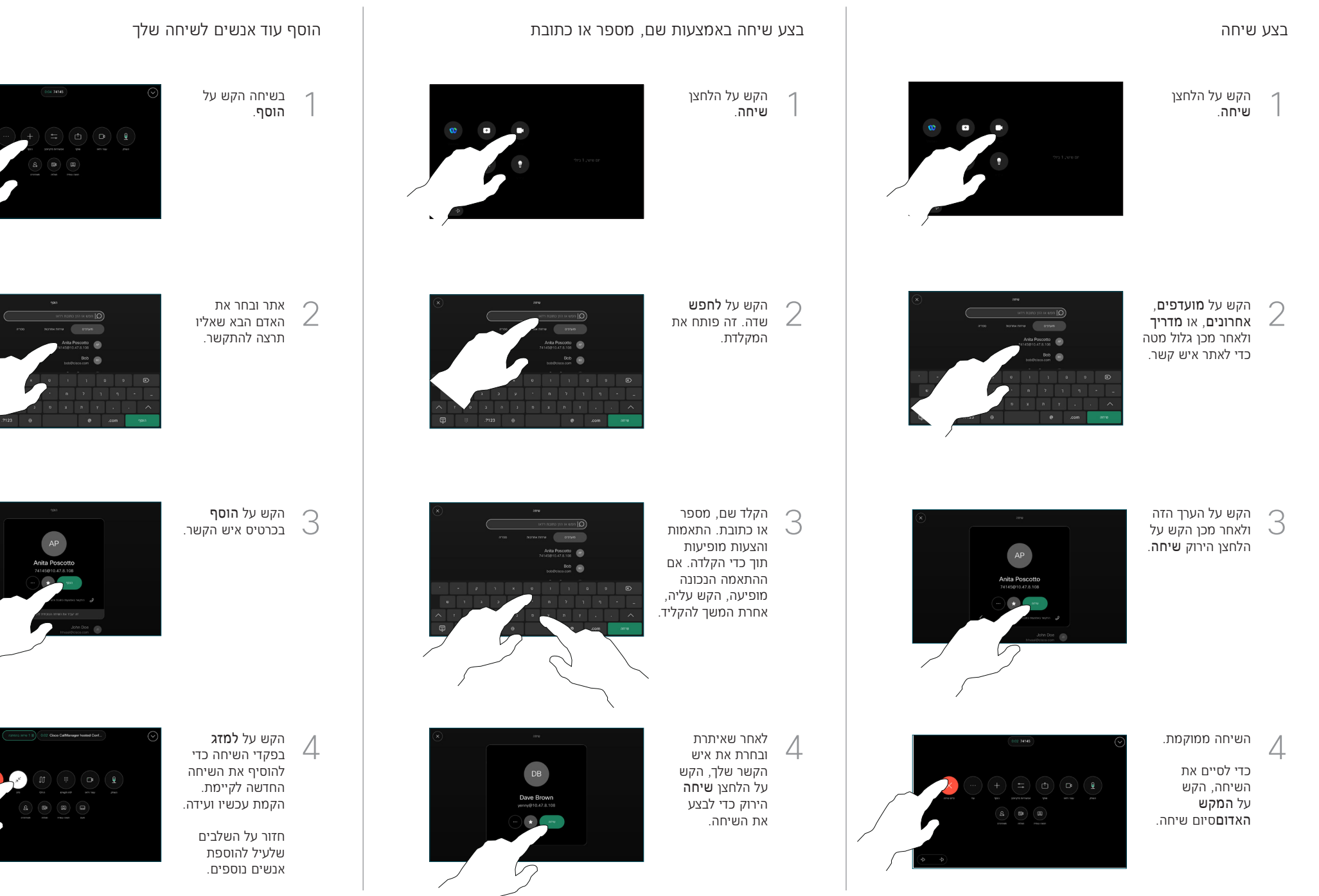

 $\pm 1$  ]  $\pm 1$  ]  $\pm 1$ **CISCO** 

15511.02D יוני 2023 עברית

הקש על ׁשֵם בפינה השמאלית העליונה.

1

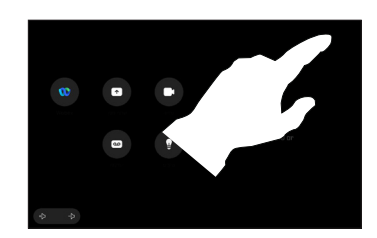

הפעל/השבת כל אחת מהפונקציות. הקש במקום כלשהו מחוץ לתפריט כשתסיים. 2

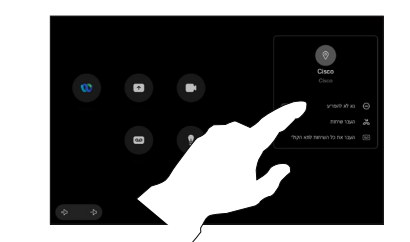

שימוש ב-Proximity לשיתוף תוכן

במחשב האישי שלך הגדר את הקרבה ל'פעיל' כדי לשתף תוכן באופן אלחוטי עם אחרים. אתה יכול גם לשתף באופן אלחוטי עם RMiracast או AirPlay, כאשר מופעל.

## שתף תוכן מחוץ לשיחות

כדי לשתף תוכן מחוץ לשיחות, חבר את המקור, ודא שהוא מופעל והקש שתף מסך. לאחר מכן, בחר את המקור שלך והקש נוף.

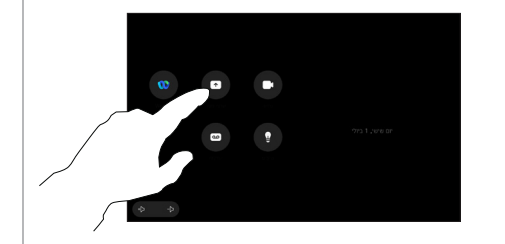

### הפניית שיחות ולא להפריע העברת שיחה שוטפת שתף תוכן בשיחה

אם אתה משתמשבכבל, חבר את המקור שלך וודא שהוא מופעל. בשיחה, פתח את פקדי השיחה והקש שיתוף.  $\overline{a}$ 

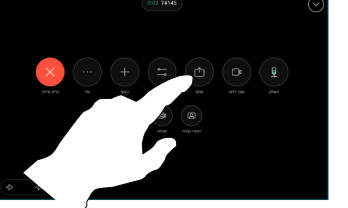

בחר את המקור שלך. הקש על נוף 2 לתצוגה מקדימה ולאחר מכן הקש שיתוף כשאתה מוכן.

3

- או הקש שתפו בשיחה לשתף באופן מיידי.
- כדי לסיים את השיתוף, הקש **על** הפסק שיתוף.

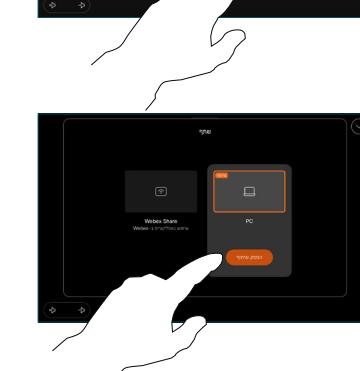

במהלך שיחה, פתח את פקדי השיחה והקש יותר. לאחר מכן הקש לְהַ**עֲבִיר**. השיחה הנוכחית מועברת להמתנה.  $\overline{1}$ 

חפש ו $2$ 

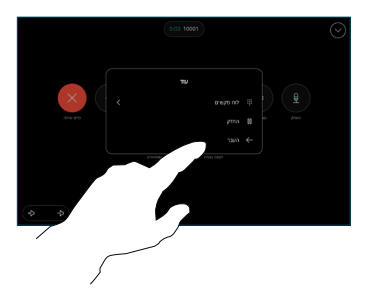

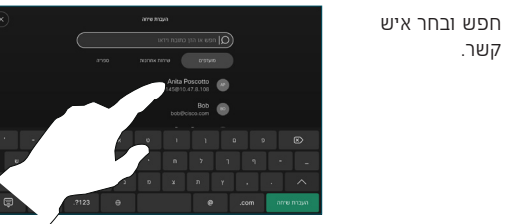

הקש על הלחצן הקש על הלחצ<br>הירוק **לְהַעֲבִיר** שִׂ יחָה. שוחח עם האדם כדי לאשר שההעברה תקינה. האדם להעברה עדיין נמצא בהמתנה.

 $\Delta$ 

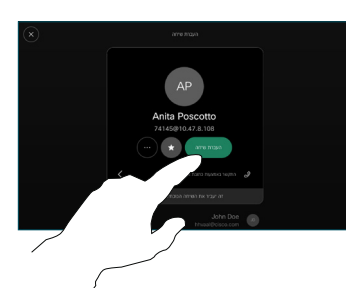

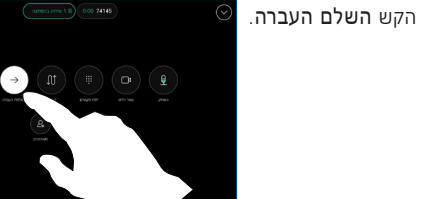